# **Foreman - Bug #3104**

# **LDAP auto-created users broken**

09/17/2013 12:06 PM - Duncan Innes

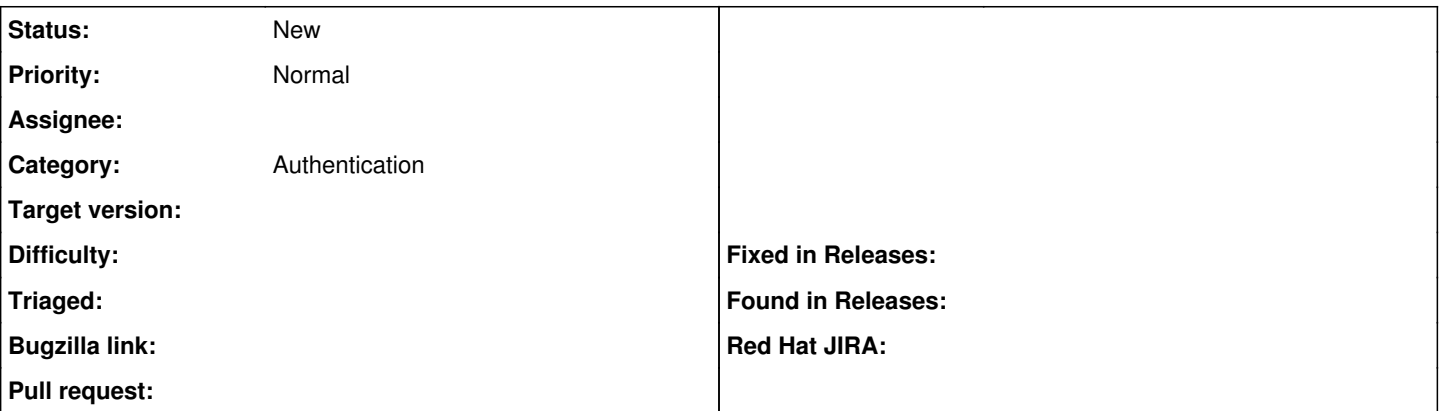

## **Description**

Have configured Foreman to link with IdM as LDAP authentication source. This appears to work for the authentication part.

When I create an LDAP-IdM authenticated user in Foreman, everything seems to work properly.

When I let Foreman create the new user at first login. I find the user restricted to viewing hosts only. None of the other menu options are available at the top of the screen. I don't seem able to change this by editing the user to become an Admin, or adding any of the other Roles to the user.

This is Foreman 1.2.9999-10.201309091916gitd5a28de.el6.noarch from the Katello repository authenticating against ipa-server-2.2.0-16.el6.x86\_64.rpm. Both systems are running RHEL 6 x86\_64. The Foreman/Katello system is patched fully up with the latest RHEL 6.4 Errata, whereas the IdM server is running RHEL 6.3 at the moment.

## **History**

## **#1 - 09/17/2013 12:14 PM - Dominic Cleal**

*- Target version deleted (1.3.0)*

Have you tried logging out and back in again as that user? Permissions might not take effect until you've cycled the session?

## **#2 - 09/18/2013 10:02 AM - Duncan Innes**

Yes - I did several loops through the logging in cycle and couldn't get the auto-created user to have a full view. I'll try again just now as I've got an extra machine to ensure no cached credentials or anything. Update shortly.

## **#3 - 09/18/2013 10:16 AM - Duncan Innes**

OK - using 2 different machines and 3 different browsers (just in case).

1) Log out of my user and log in as Admin (on workstation - RHEL 6 using Firefox)

- 2) Delete my user (on workstation)
- 3) Log in as my user on different machine (XP using Chrome)
- 4) New user session has only the Hosts item in the top menu
- 5) Refresh Admin session to see user has been auto-created (on workstation)
- 6) Select my user to edit and make it an Administrator with all Roles selected (on workstation)
- 7) Log out of my user (XP using Chrome) and back in. User still has only Hosts available.
- 8) Log out of my user (XP using Chrome) and back in (XP using IE). User still only has Hosts available.
- 9) Log out of my user (XP using IE) and back in (XP using Firefox). User still only has Hosts available.

10) Delete my user again with Admin account (on workstation).

- 11) Create my user with Admin account (on workstation).
- 12) Ensure LDAP authentication & Administrator settings for my user are right (on workstation).
- 13) Log in to my user (XP using Firefox). User has full menu at top of page:

"Dashboard Hosts Reports Facts Audits Statistics Trends"

I think I've exhausted the available options. I made sure the account details looked the same from the Foreman user edit screen.

Where next?

## **#4 - 09/18/2013 11:39 AM - Duncan Innes**

Whilst I don't particularly want all my IPA users being able to log straight into Foreman, I would consider this a bug.

#### **#5 - 05/05/2014 09:32 PM - Shaun Martin**

I can confirm that this bug exists. Admin users never get access to the full admin view unless they were created in Foreman before they logging in. Running Foreman 1.4.2 on CentOS 6.4 x64 authing against a Windows 2008 AD domain.

#### **#6 - 06/05/2014 06:38 PM - Kent Holloway**

I can also confirm this bug exists also.

New install (Foreman 1.5 from source/git) on RHEL6.5, LDAP pointing to AD, user can login but regardless of roles only see's the host drop down menu.

Thanks.

#### **#7 - 06/05/2014 08:55 PM - Duncan Innes**

Just an update from me - I think it's pretty much working. Foreman 1.3 install upgraded to 1.5, running on RHEL 6.5, authenticating to IdM/IPA.

New users are now automatically created at first login. The LDAP filter for users works well. The only comment I have is that if the LDAP connection isn't authenticated with a secure user, there is an error when the account is created, although everything works well from there. If the LDAP connection is authenticated with a user, there is no error.

If I make a user an Administrator, there doesn't seem to be a way to revert back to being a normal user.

#### **#8 - 06/06/2014 08:09 AM - Dominic Cleal**

Kent Holloway wrote:

I can also confirm this bug exists also.

New install (Foreman 1.5 from source/git) on RHEL6.5, LDAP pointing to AD, user can login but regardless of roles only see's the host drop down menu.

You might be seeing [#6065,](https://projects.theforeman.org/issues/6065) where a per-user cache of the menu system isn't getting invalidated when changing a user's roles.